# AND9327/D

# DVK-SF-1 Development Kit Quick Start Guide

#### **Introduction**

The AX−SIGFOX−1 Development Kit is designed as a quick start solution for the development of applications using the AXSEM AX−SIGFOX−1 one−chip SIGFOX solution.

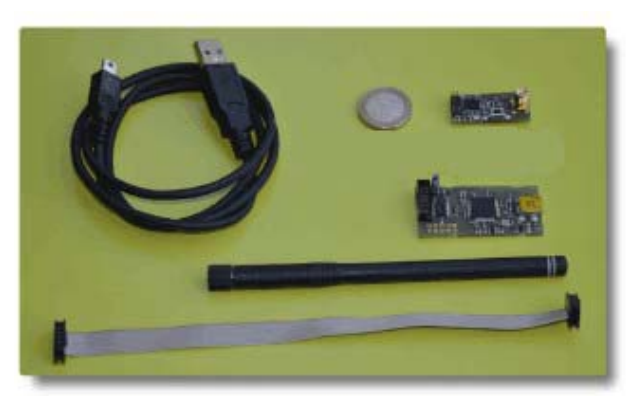

#### **Figure 1.**

The development kit comes with:

- 1 AX−SIGFOX−1 Mini Module with SMA Connector
- 1 SMA Antenna
- 1 AXSDB Debug Adapter
- 1 Mini USB Cable
- 1 AX Debug Cable (Ribbon Cable)

#### **Preparation**

In order to transmit your first packet over the SIGFOX network, you need to perform the following preparatory steps:

- Connect the Antenna to the SMA connector of the Mini Module
- Connect the Mini Module to the AXDBG debug adapter using the supplied ribbon cable
- Connect the AXSDB debug adapter to a PC using the supplied Mini USB cable

The operating system should now install the serial interface driver necessary to connect to the AX−SIGFOX−1 SoC.

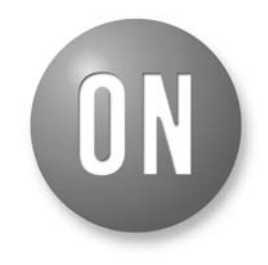

## **ON Semiconductor®**

**[www.onsemi.com](http://www.onsemi.com/)**

## **APPLICATION NOTE**

#### **Software Setup**

Any terminal program, such as Hyperterm, can be used to communicate with the AX−SIGFOX−1 SoC. Connect to the serial port created when connecting the AXDBG debug adapter using the parameters 9600 Baud, 8 bit word length, no parity bit, and one stop bit (9600 8N1).

### Type **AT**

The modem should respond with *OK*.

(Text sent by the user is printed in bold, responses by the modem in italics, means Enter)

Now type the following commands to find out the ID number and PAC code required to register the modem to the SIGFOX network:

### **AT\$I=10**

*IIIIIIII*

**AT\$I=11**

#### *PPPPPPPPPPPPPPPP*

The eight hexadecimal digits IIIIIIII are the ID of the modem, while the 16 hexadecimal digits PPPPPPPPPPPPPPPP are the PAC (Portable Access Code) of the modem.

These values are needed to register the modem to the SIGFOX network.

#### **Registering the Modem with the SIGFOX Network**

In order to register the Modem with the SIGFOX Network, open an Internet Browser and enter <http://backend.sigfox.com>. Click on "DEVICE", then "NEW".

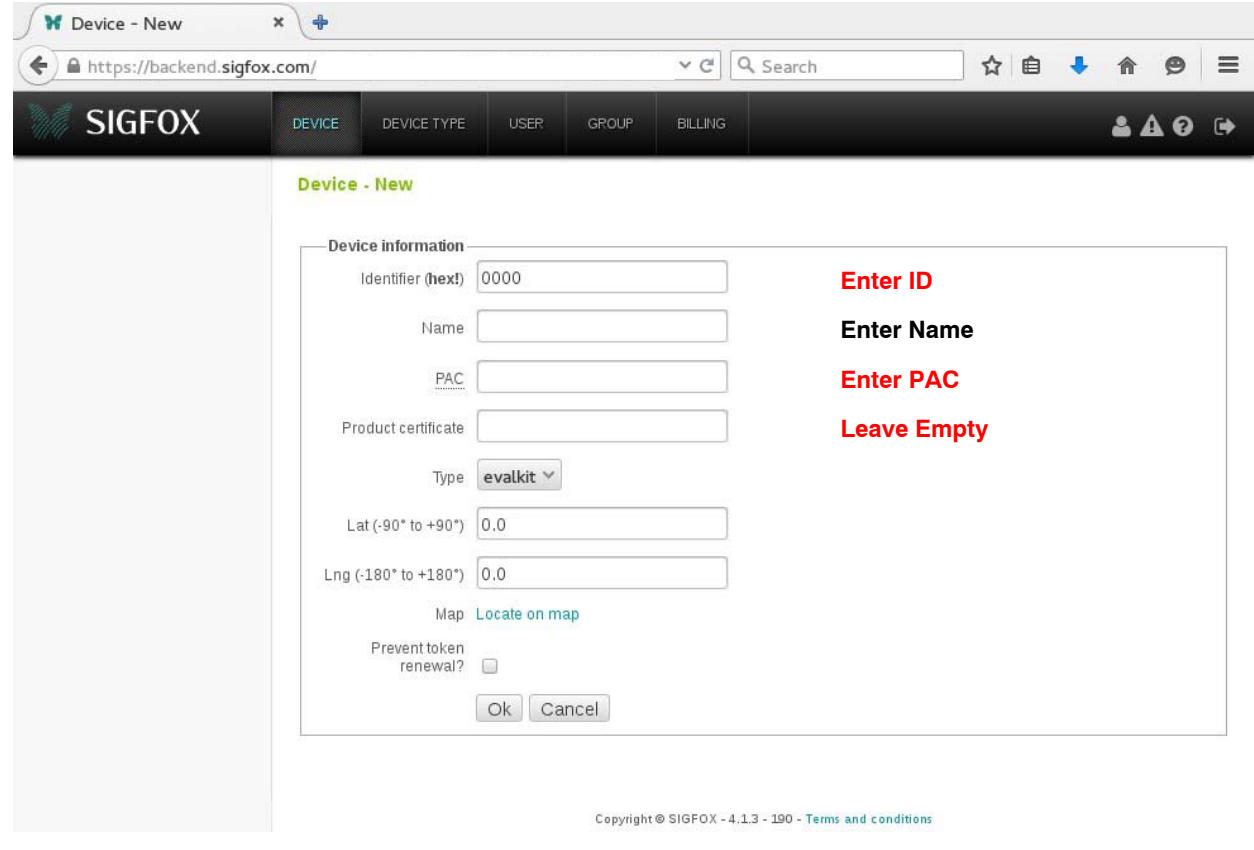

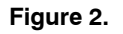

Clicking again on "DEVICE", the modem ID should now be listed in the device list.

You are now ready to send your first packet through the SIGFOX network. Type:

**AT\$SF=0011223344** *OK*

If you now click on the modem's ID, and then "Messages", you should see the packet just transmitted (Figure [3\)](#page-2-0):

## **AND9327/D**

<span id="page-2-0"></span>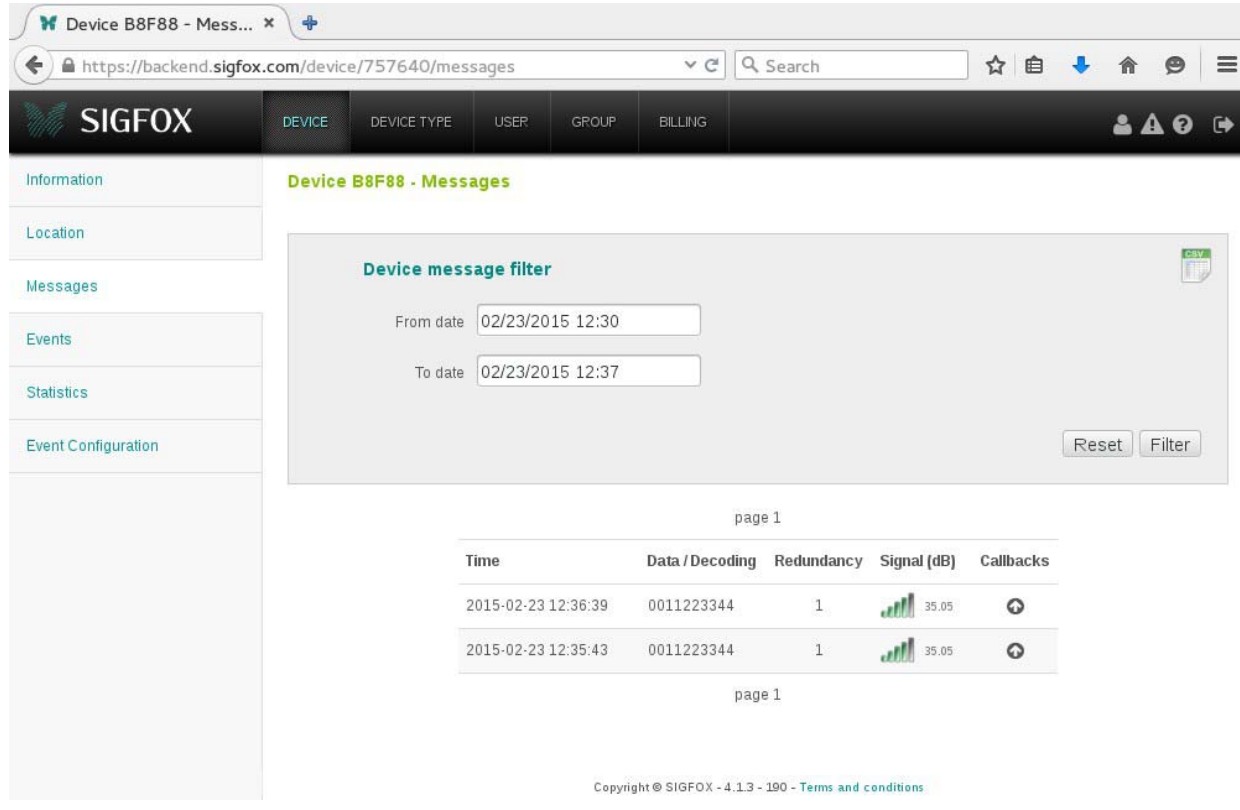

**Figure 3.** 

ON Semiconductor and the UN are registered trademarks of Semiconductor Components Industries, LLC (SCILLC) or its subsidiaries in the United States and/or other countries.<br>SCILLC owns the rights to a number of patents, rad specifically disclaims any and all liability, including without limitation special, consequential or incidental damages. "Typical" parameters which may be provided in SCILLC data sheets<br>and/or specification can and do var or authorized for use as components in systems intended for surgical implant into the body, or other applications intended to support or sustain life, or for any other application in which the failure of the SCILLC product could create a situation where personal injury or death may occur. Should Buyer purchase or use SCILLC products for any such unintended or<br>unauthorized application, Buyer shall indemnify a expenses, and reasonable attorney fees arising out of, directly or indirectly, any claim of personal injury or death associated with such unintended or unauthorized use, even if such claim<br>alleges that SCILLC was negligent

#### **PUBLICATION ORDERING INFORMATION**

#### **LITERATURE FULFILLMENT**:

Literature Distribution Center for ON Semiconductor 19521 E. 32nd Pkwy, Aurora, Colorado 80011 USA **Phone**: 303−675−2175 or 800−344−3860 Toll Free USA/Canada **Fax**: 303−675−2176 or 800−344−3867 Toll Free USA/Canada **Email**: orderlit@onsemi.com

**N. American Technical Support**: 800−282−9855 Toll Free USA/Canada **Europe, Middle East and Africa Technical Support:**

Phone: 421 33 790 2910 **Japan Customer Focus Center** Phone: 81−3−5817−1050

**ON Semiconductor Website**: **www.onsemi.com**

**Order Literature**: http://www.onsemi.com/orderlit

For additional information, please contact your local Sales Representative